# Configurazione della modalità denominata **EIGRP** Ī

## Sommario

Introduzione **Prerequisiti Requisiti** Componenti usati Premesse **Configurazione** Esempio di rete Modalità di configurazione famiglia di indirizzi Modalità di configurazione interfaccia Address-family Modalità di configurazione topologia Address-family **Confronto Disponibilità** Conversione automatica in EIGRP denominato **Verifica** Risoluzione dei problemi

## Introduzione

In questo documento viene descritta la funzionalità denominata EIGRP (Enhanced Interior Gateway Routing Protocol) e vengono descritte le differenze tra la modalità tradizionale e la modalità denominata con l'aiuto di una configurazione appropriata.

## **Prerequisiti**

## Requisiti

Cisco raccomanda una conoscenza di base del routing IP e del protocollo EIGRP.

### Componenti usati

Il documento può essere consultato per tutte le versioni software o hardware.

Le informazioni discusse in questo documento fanno riferimento a dispositivi usati in uno specifico ambiente di emulazione. Su tutti i dispositivi menzionati nel documento la configurazione è stata ripristinata ai valori predefiniti. Se la rete è operativa, valutare attentamente eventuali conseguenze derivanti dall'uso dei comandi.

## Premesse

Il modo tradizionale di configurare il protocollo EIGRP richiede la configurazione di vari parametri nelle modalità interfaccia e configurazione EIGRP. Per configurare EIGRP IPV4 e IPv6, è necessario configurare istanze EIGRP separate. Il protocollo EIGRP tradizionale non supporta il routing e l'inoltro virtuali (VRF) nelle implementazioni EIGRP IPv6.

Con la modalità denominata EIGRP, tutto è configurato in un'unica posizione nella configurazione EIGRP e non ci sono restrizioni, come accennato in precedenza.

## **Configurazione**

### Esempio di rete

Questa immagine è una topologia di esempio per il resto del documento.

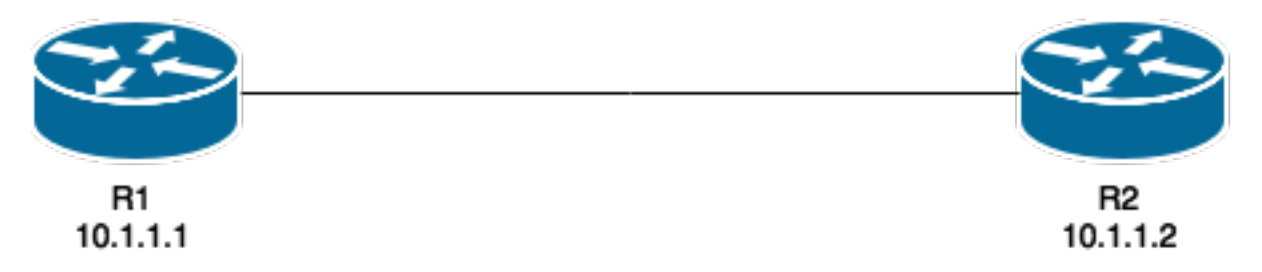

A differenza del metodo tradizionale, l'istanza EIGRP non viene creata né avviata quando viene configurata sul router:

#### R1(config)#**router eigrp TEST**

L'istanza verrà creata quando si configura la famiglia di indirizzi e il numero di sistema autonomo, ad esempio:

#### R1(config-router)#**address-family ipv4 unicast autonomous-system 1**

Con questa modalità denominata, è necessario creare una sola istanza di EIGRP. Può essere utilizzato per tutti i tipi di famiglia di indirizzi. Supporta inoltre più VRF limitate solo dalle risorse di sistema disponibili. Per quanto riguarda la modalità con nome, è importante notare che la configurazione della famiglia di indirizzi non consente il routing IPv4 come configurazione tradizionale del protocollo EIGRP IPv4. Per avviare il processo, è necessario specificare 'no shut':

router eigrp [virtual-instance-name | asystem] [no] shutdown

Named EIGRP dispone di tre modalità in cui viene completata la maggior parte della configurazione. ossia SmartNIC):

- modalità di configurazione famiglia di indirizzi (config-router-af)#
- modalità di configurazione interfaccia famiglia di indirizzi (config-router-af-interface)#
- modalità di configurazione topologia famiglia di indirizzi (config-router-af-topology)#

### Modalità di configurazione famiglia di indirizzi

Per accedere a questa modalità, usare questo comando:

R1(config-router)#**address-family ipv4 unicast autonomous-system 1** R1(config-router-af)#**?** Address Family configuration commands: af-interface Enter Address Family interface configuration default Set a command to its defaults eigrp EIGRP Address Family specific commands exit-address-family Exit Address Family configuration mode help Description of the interactive help system maximum-prefix Maximum number of prefixes acceptable in aggregate metric Modify metrics and parameters for advertisement neighbor Specify an IPv4 neighbor router network Enable routing on an IP network no Negate a command or set its defaults shutdown Shutdown address family timers **Adjust peering based timers** topology Topology configuration mode

In questa modalità è possibile configurare i seguenti parametri: Reti, router adiacente EIGRP e ID router EIGRP. Da questa modalità è possibile accedere alle altre due modalità di configurazione di EIGRP denominato.

#### Configurazione tradizionale

```
Interface GigabitEthernet 0/0
 ip bandwidth-percent eigrp 1 75
 ipv6 enable
 ipv6 eigrp 1
 ip bandwidth-percent eigrp 1 75
no shut
!
router eigrp 1
eigrp router-id 10.10.10.1
network 0.0.0.0 0.0.0.0
ipv6 router eigrp 1
 eigrp router-id 10.10.10.1
```

```
 no shut
```
#### Configurazione denominata

```
router eigrp TEST
  !
 address-family ipv4 unicast autonomous-system 1
  !
 network 0.0.0.0
 eigrp router-id 10.10.10.1
 no shutdown
 exit-address-family
  !
 address-family ipv6 unicast autonomous-system 1
  !
 eigrp router-id 10.10.10.1
 no shutdown
 exit-address-family
```
### Modalità di configurazione interfaccia Address-family

Questa modalità accetta tutti i comandi specifici dell'interfaccia che erano stati precedentemente configurati su un'interfaccia effettiva (logica o fisica). L'autenticazione EIGRP, la configurazione

split-horizon e summary-address sono alcune delle opzioni configurate qui invece che sull'interfaccia effettiva:

```
R1(config-router-af)#af-interface g0/0
R1(config-router-af-interface)#?
Address Family Interfaces configuration commands:
 authentication authentication subcommands
 bandwidth-percent Set percentage of bandwidth percentage limit
 bfd Enable Bidirectional Forwarding Detection
 dampening-change Percent interface metric must change to cause update
 dampening-interval Time in seconds to check interface metrics
default Set a command to its defaults<br>exit-af-interface Exit from Address Family Inter-
                          Exit from Address Family Interface configuration
hello-interval Configures hello interval<br>hold-time Configures hold time<br>next-hop-self Configures EIGRP next-hop<br>Nexte a command or set its d
 hold-time Configures hold time
 next-hop-self Configures EIGRP next-hop-self
 no Negate a command or set its defaults
 passive-interface Suppress address updates on an interface
 shutdown Disable Address-Family on interface
 split-horizon Perform split horizon
  summary-address Perform address summarization
```
Nota: Per applicare la configurazione a tutte le interfacce contemporaneamente, è possibile usare il comando af-interface default.

#### Modalità di configurazione topologia Address-family

Questa modalità fornisce diverse opzioni di configurazione che operano sulla tabella della topologia EIGRP. In questa modalità è possibile configurare elementi quali la ridistribuzione, la distanza, l'elenco di offset, la varianza e così via. È possibile accedere a questa modalità dalla modalità di configurazione della famiglia di indirizzi.

```
R1(config-router-af)#topology base
R1(config-router-af-topology)#?
Address Family Topology configuration commands:
auto-summary Enable automatic network number summarization<br>
default set a command to its defaults
default Set a command to its defaults
 default-information Control distribution of default information
default-metric Set metric of redistributed routes
 distance Define an administrative distance
 distribute-list Filter entries in eigrp updates
 eigrp EIGRP specific commands
 exit-af-topology Exit from Address Family Topology configuration
 maximum-paths Forward packets over multiple paths
 metric Modify metrics and parameters for advertisement
 no Negate a command or set its defaults
 offset-list Add or subtract offset from EIGRP metrics
 redistribute Redistribute IPv4 routes from another routing proto
 summary-metric Specify summary to apply metric/filtering
 timers Adjust topology specific timers
 traffic-share How to compute traffic share over alternate paths
 variance Control load balancing variance
```
### **Confronto**

Di seguito è riportato un confronto tra le due modalità di configurazione descritte:

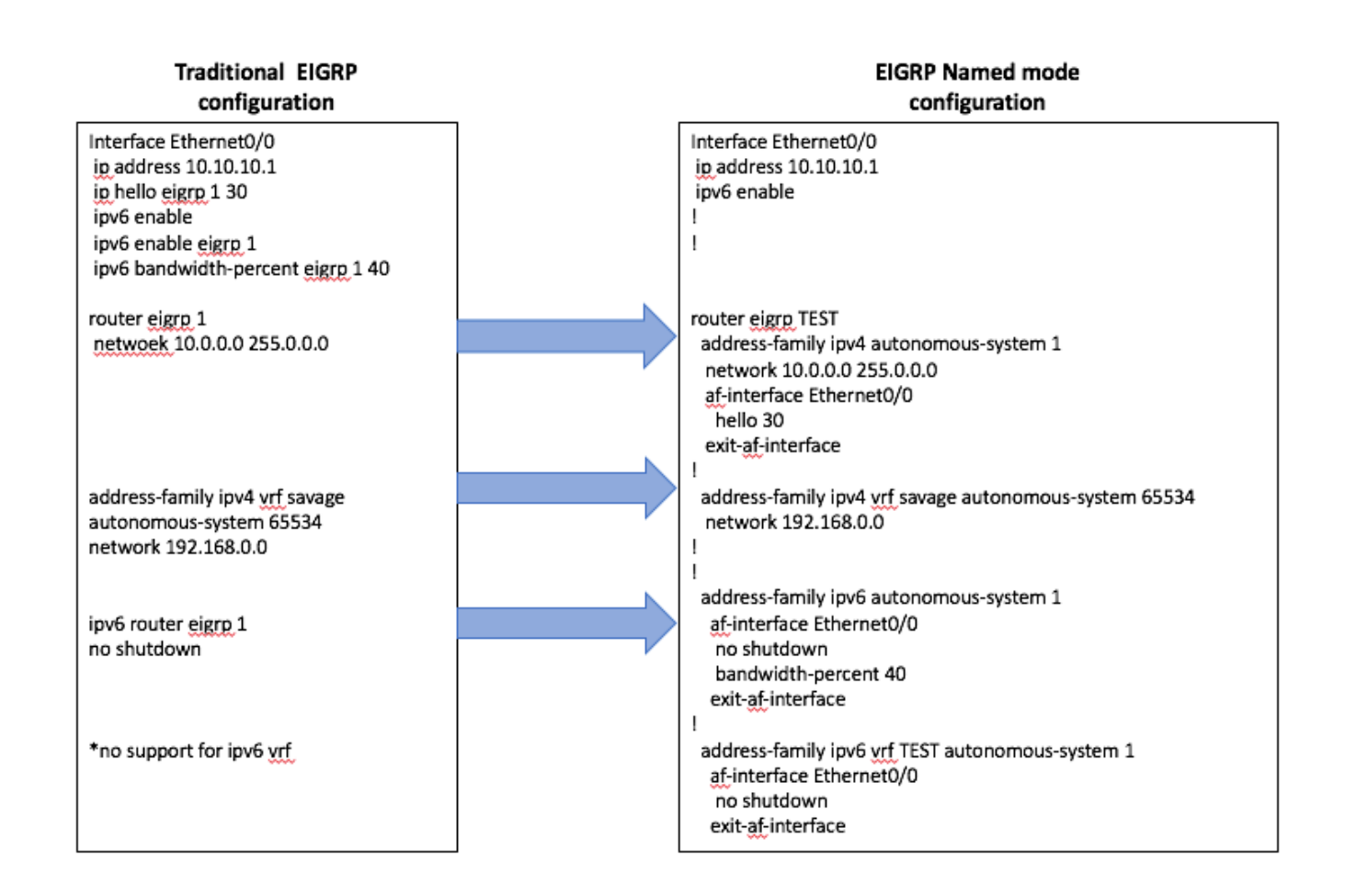

### Disponibilità

La configurazione EIGRP con nome è disponibile nelle seguenti versioni di Cisco IOS<sup>®</sup>:

- $15.0(1)M$
- 12.2(33) SRE
- 12.2(33) XNE
- Cisco IOS XE release 2.5

### Conversione automatica in EIGRP denominato

Èdisponibile un metodo automatico per convertire la configurazione dal metodo tradizionale al nuovo metodo. All'interno del processo EIGRP, il comando

È necessario immettere eigrp upgrade-cli <EIGRP Virtual-Instance Name>. In questo modo la configurazione viene convertita automaticamente nella modalità specificata senza alcun impatto sul peering EIGRP stabilito:

#### **Traditional Configuration**

```
router eigrp 1
network 10.10.10.1 0.0.0.0
!
interface Ethernet0/0
ip address 10.10.10.1 255.255.255.0
ip hello-interval eigrp 1 100
```
**Configuration**

R1(config)#router eigrp 1 R1(config-router)#eigrp upgrade-cli TEST **Configuration will be converted from router eigrp 1 to router eigrp TEST. Are you sure you want to proceed? ? [yes/no]: yes**

\*Oct 10 14:14:40.684: EIGRP: Conversion of router eigrp 1 to router eigrp TEST - Completed.

#### **Converted Named Configuration**

```
router eigrp TEST
!
address-family ipv4 unicast autonomous-system 1
!
af-interface Ethernet0/0
hello-interval 100
exit-af-interface
!
topology base
exit-af-topology
network 10.10.10.1 0.0.0.0
exit-address-family
```
## **Verifica**

Attualmente non è disponibile una procedura di verifica per questa configurazione.

## Risoluzione dei problemi

Al momento non sono disponibili informazioni specifiche per la risoluzione dei problemi di questa configurazione.